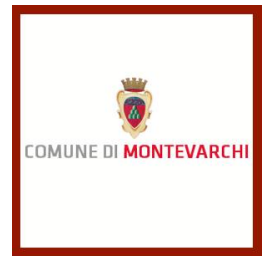

## **PROCEDURA APERTA TELEMATICA PER L'AFFIDAMENTO DEI LAVORI DI RISTRUTTURAZIONE STADIO COMUNALE "BRILLI PERI": INTERVENTI STRUTTURALI ED IMPIANTISTICI -** CIG 85699946C5 - CUP: E79H19000630004

# **DISCIPLINARE**

## **SOMMARIO**

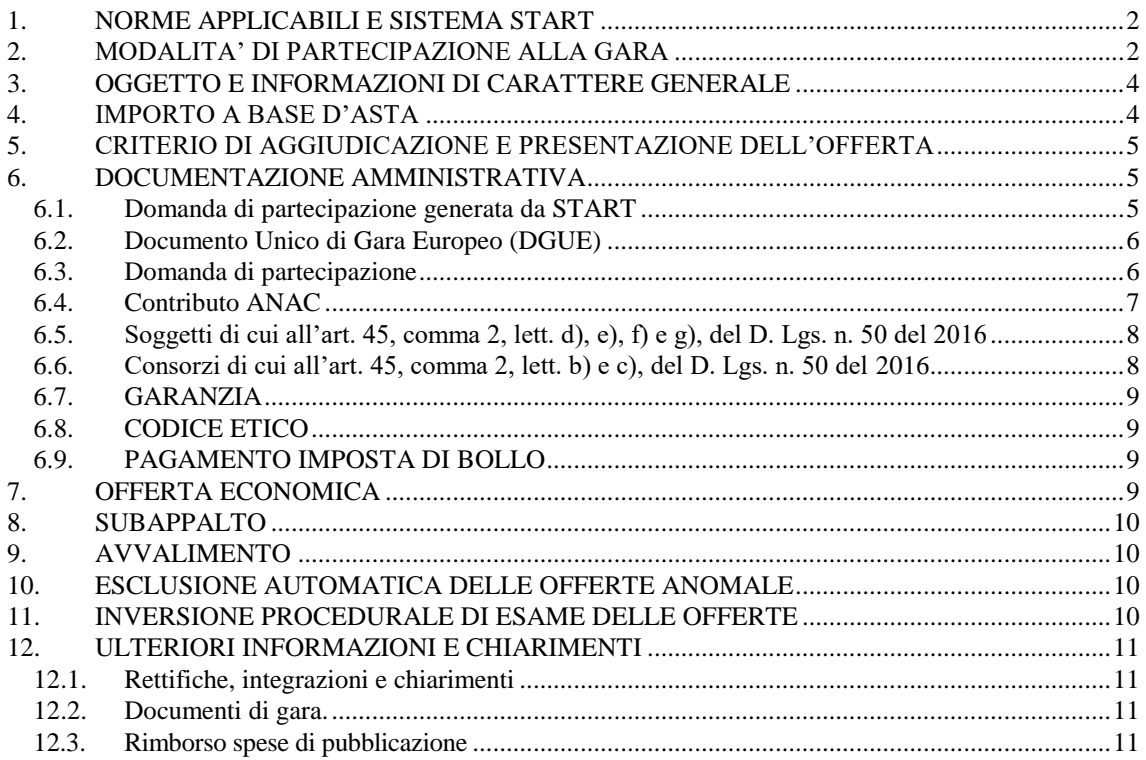

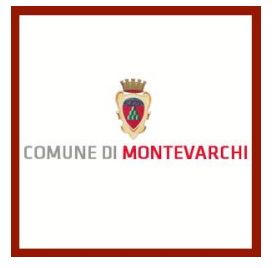

## <span id="page-1-0"></span>**1. NORME APPLICABILI E SISTEMA START**

L'appalto è regolato dal D. Lgs 50 del 2016 e dalla L.R. Toscana n. 38 del 2007. Per l'espletamento della procedura telematica è utilizzato l'accesso al sistema START nella disponibilità degli uffici del Comune di Montevarchi ai sensi dell'art. 44 della L.R. 38 del 2007. La gara si svolgerà mediante **inversione procedimentale** e su piattaforma telematica, che garantisce l'inalterabilità e inviolabilità della documentazione e delle offerte. La prima seduta e quelle successive si svolgeranno pertanto sulla piattaforma telematica START senza presenza fisica dei rappresentati degli operatori economici.

#### <span id="page-1-1"></span>**2. MODALITA' DI PARTECIPAZIONE ALLA GARA**

La gara si svolge in modalità telematica: le offerte dovranno essere formulate dagli operatori economici e ricevute esclusivamente per mezzo del Sistema Telematico di Acquisto della Regione Toscana accessibile all'indirizzo Internet: [https://start.e.toscana.it/.](https://start.e.toscana.it/) Le modalità di partecipazione alla gara sono disciplinate dal presente disciplinare e dalle "Norme tecniche di funzionamento del Sistema Telematico di Acquisto" consultabili all'indirizzo internet: [https://start.e.toscana.it.](https://start.e.toscana.it/) Tutta la documentazione richiesta dovrà essere prodotta in modalità telematica sul suddetto sito e, ove richiesto, firmata digitalmente. Si consiglia ai soggetti interessati di svolgere per tempo la procedura di registrazione sul sistema e di caricare i documenti in modo da tener conto dei tempi tecnici dovuti al peso ed alla velocità delle strumentazioni disponibili.

Il sistema telematico di acquisti online utilizza la casella denominata *noreply@start.e.toscana.it* per inviare tutti i messaggi di posta elettronica. I concorrenti sono tenuti a controllare che le mail inviate dal sistema non vengano respinte né trattate come spam dal proprio sistema di posta elettronica e, in ogni caso, a verificare costantemente sul sistema la presenza di comunicazioni.

Per la consultazione delle comunicazioni ogni concorrente deve:

1. accedere all'area riservata del sistema tramite le proprie credenziali (USERID e password);

2. selezionare la gara di interesse;

3. selezionare "comunicazioni ricevute" tra le voci di menu previste dal sistema.

Per garantire una maggiore riservatezza delle trasmissioni viene richiesto certificato SSL con livello di codifica a 128bit. Quindi le compatibilità con i browser implicano un possibile aggiornamento del livello di codifica (ad es. per MS Internet Explorer 5.0: <http://www.microsoft.com/windows/ie/downloads/recommended/128bit/default.mspx/> ).

Gli operatori economici che intendono partecipare all'appalto dovranno essere in possesso di un certificato di firma digitale in corso di validità rilasciato da un organismo incluso nell'elenco pubblico dei certificatori, previsto dall'articolo 29, comma 1 del DLGS 7 marzo 2005 n. 82 tenuto dal DigitPA, nonché del relativo software per la visualizzazione e la firma dei documenti digitali. È necessario un lettore di smart card. Per garantire il massimo livello di sicurezza nelle connessioni telematiche si invitano gli operatori, ove possibile, a dotarsi anche di un certificato di autenticazione digitale in corso di validità

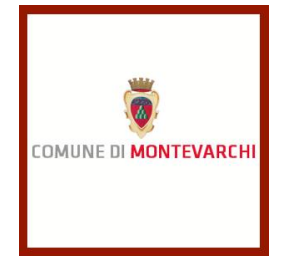

rilasciato da un organismo incluso nell'elenco pubblico dei certificatori, previsto dall'articolo 29, comma 1 del DLGS 7 marzo 2005 n. 82 tenuto dal DigitPA.

I documenti informatici trasmessi attraverso il sistema dovranno essere preferibilmente nei seguenti formati, atti a garantire più agevole lettura, trasmissione ed affidabile conservazione nel tempo:

- PDF / RTF per i documenti di testo o tabellari;
- PDF / JPG per le immagini

Per partecipare alla gara gli operatori economici interessati dovranno identificarsi prima della scadenza del termine per la presentazione dell'offerta sul Sistema di acquisti telematici della Stazione Appaltante. Per identificarsi gli operatori economici dovranno completare la procedura di registrazione on line presente sul Sistema. La registrazione, completamente gratuita, avviene preferibilmente utilizzando un certificato digitale di autenticazione, in subordine tramite userid e password. Il certificato digitale e/o la userid e password utilizzati in sede di registrazione sono necessari per ogni successivo accesso ai documenti della procedura.

L'utente è tenuto a non diffondere a terzi la chiave di accesso (User ID) a mezzo della quale verrà identificato dalla Stazione Appaltante e la password.

Istruzioni dettagliate su come completare la procedura di registrazione sono disponibili sul sito stesso nella sezione dedicata alla procedura di registrazione o possono essere richieste al: Call Center al numero 0810084010 o all'indirizzo di posta elettronica [Start.OE@PA.i](mailto:Start.OE@PA.i-faber.com)faber.com

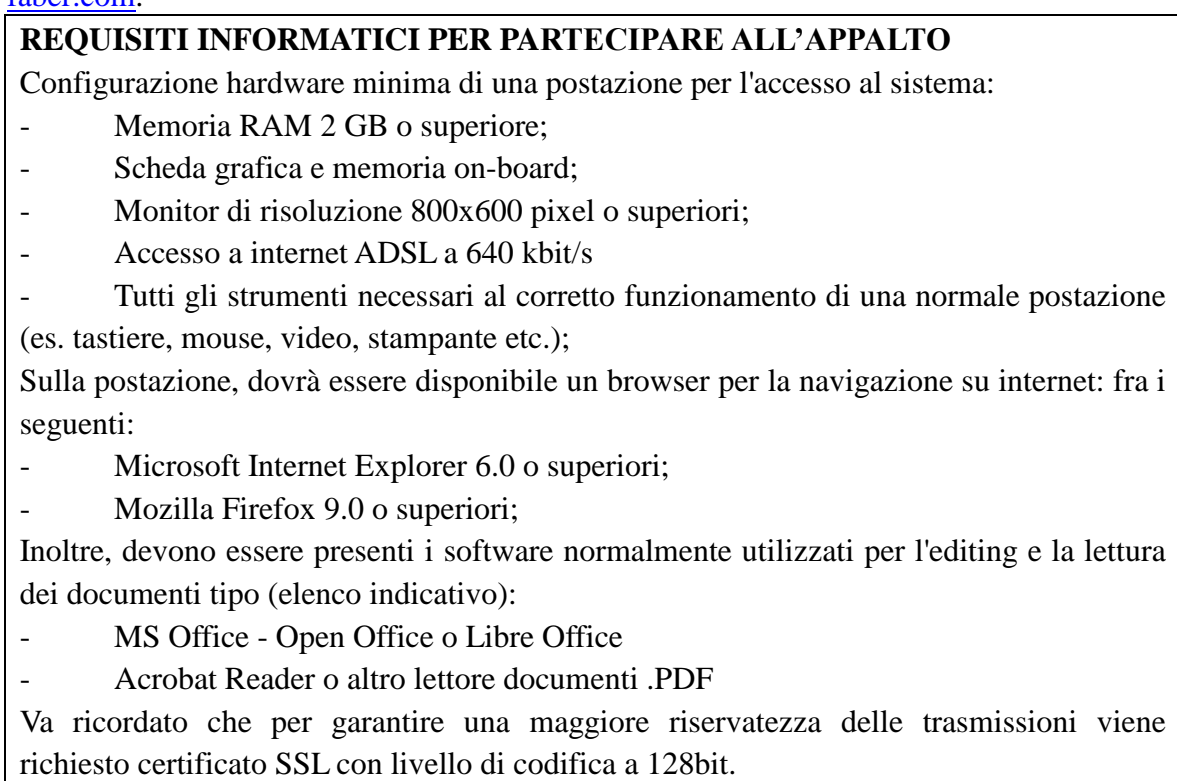

I titolari o legali rappresentanti o procuratori degli operatori economici che intendono partecipare all'appalto dovranno essere in possesso di un certificato di firma digitale in

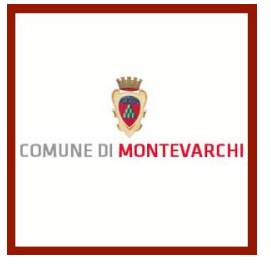

corso di validità rilasciato da un organismo incluso nell'elenco pubblico dei certificatori tenuto da DigitPA, secondo quanto previsto dal Codice dell'Amministrazione Digitale (art. 29 c.1) e specificato dal DPCM 30 marzo 2009, nonché del relativo software per la visualizzazione e la firma di documenti digitali.

Per garantire il massimo livello di sicurezza nelle connessioni telematiche si invitano gli operatori, ove possibile, a dotarsi anche di un certificato di autenticazione digitale in corso di validità rilasciato da un organismo incluso nell'elenco pubblico dei certificatori, tenuto da DigitPA.

N.B. I documenti informatici trasmessi attraverso il sistema dovranno essere preferibilmente nei seguenti formati, atti a garantire più agevole lettura, trasmissione ed affidabile conservazione nel tempo:

- PDF / RTF per i documenti di testo o tabellari;
- PDF / JPG per le immagini

Il Comune di Montevarchi non si assume responsabilità della eventuale non leggibilità di documenti inseriti sul sistema in formati diversi da quelli suggeriti.

La dimensione massima di ciascun file inseribile nel sistema è pari a 40 MB. Nel caso occorra apportare delle modifiche a documenti prodotti in automatico dal sistema sulla base di *form on line*, è necessario ripetere la procedura di compilazione del *form on line* ed ottenere un nuovo documento.

#### <span id="page-3-0"></span>**3. OGGETTO E INFORMAZIONI DI CARATTERE GENERALE**

Lavori di ristrutturazione dello stadio comunale di Montevarchi (AR) "Brilli Peri", interventi strutturali ed impiantistici. Il corrispettivo a corpo. Il tempo utile per ultimare tutti i lavori compresi nell'appalto è di **289 giorni** naturali e consecutivi decorrenti dalla data del verbale di consegna dei lavori.

Gli elaborati progettuali costituenti il progetto esecutivo sono stati approvati con determinazione n. 116 del 26/01/2021 e possono essere scaricati al seguente link: [https://montevarchi.trasparenza-valutazione-merito.it/web/trasparenza/storico-atti/-](https://montevarchi.trasparenza-valutazione-merito.it/web/trasparenza/storico-atti/-/papca/display/4834006?p_auth=cCtfagQM) [/papca/display/4834006?p\\_auth=cCtfagQM](https://montevarchi.trasparenza-valutazione-merito.it/web/trasparenza/storico-atti/-/papca/display/4834006?p_auth=cCtfagQM)

#### <span id="page-3-1"></span>**4. IMPORTO A BASE D'ASTA**

L'importo dei lavori a corpo posto a base d'asta è pari ad **€ 913.225,47**, oltre IVA, di cui € 878.169,94 soggetti a ribasso ed  $\epsilon$  35.055,53 per oneri della sicurezza non soggetti a ribasso.

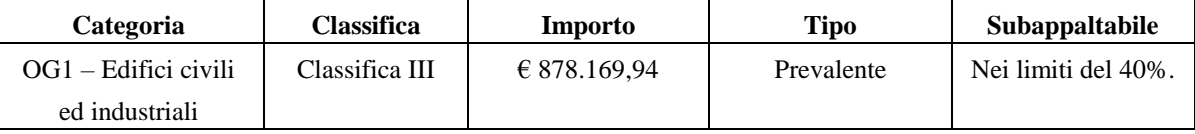

Si segnala che nel capitolato speciale è indicata, oltre alla categoria OG1, anche la categoria OG11 pari complessivamente a  $\epsilon$  72.720,90. Tuttavia, essendo detto importo inferiore al 10%, i relativi lavori sono scorporabili, per cui è indicata la sola categoria OG1.

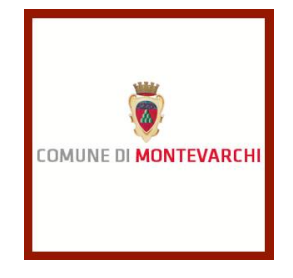

Ai sensi dell'art. 23, comma 16, del D.Lgs. 50/2016, l'importo dei lavori a base di gara comprende i costi della manodopera che la Stazione appaltante ha stimato pari ad  $\epsilon$ 374.175,91.

Gli operatori economici partecipanti alla gara dovranno indicare **a pena di esclusione**  nell'offerta i costi della manodopera e gli oneri di sicurezza aziendali richiesti ai sensi dell'art. 95, comma 10, del D.lgs. 50/2016 per la verifica di congruità dell'offerta.

## <span id="page-4-0"></span>**5. CRITERIO DI AGGIUDICAZIONE E PRESENTAZIONE DELL'OFFERTA**

L'appalto è aggiudicato mediante procedura aperta con il criterio del minor prezzo, inteso quale maggior ribasso sul corrispettivo a corpo, con esclusione automatica delle offerta anomale.

Per partecipare alla gara dovrà essere inserita nel sistema telematico, nello spazio relativo alla procedura di cui trattasi, **a pena di inammissibilità entro le ore 14,00 del giorno 01 Marzo 2021 così come indicato nel bando di gara,** oppure in caso di proroga sul profilo di committenza o su START, all'indirizzo [https://start.toscana.it,](https://start.toscana.it/) la seguente documentazione:

**a) DOCUMENTAZIONE AMMINISTRATIVA** composta dai documenti di cui al successivo **punto [6](#page-4-1)** firmati digitalmente, ove previsto;

**b) OFFERTA ECONOMICA** di cui al successivo **punto 7** firmata digitalmente.

## <span id="page-4-1"></span>**6. DOCUMENTAZIONE AMMINISTRATIVA**

I concorrenti dovranno presentare i documenti di cui ai successivi punti da **[6.1](#page-4-2)** a **6.4.** I soggetti di cui all'art. 45, comma 2, lett. d), e), f) e g), del D. Lgs. n. 50 del 2016, nonché i consorzi di cui all'art. 45, comma 2, lett. b) e c), del medesimo Decreto, devono altresì presentare la documentazione, per quanto di interesse, di cui ai successivi punti **6.5** e **6.6** con le precisazioni ivi contenute riguardo ai requisiti di partecipazione.

## **6.1. Domanda di partecipazione generata da START**

<span id="page-4-2"></span>La domanda di partecipazione è generata in automatico dal sistema telematico. A tal fine il concorrente, dopo essersi identificato sul sistema come sopra indicato, dovrà:

- accedere allo spazio dedicato alla gara sul sistema telematico;
- compilare i *form on line*:
	- "Forma di partecipazione/Dati identificativi" (passo 1 della procedura di presentazione offerta);

- "Modelli dinamici: inserimento dati" (passo 3 della procedura di presentazione offerta).

- scaricare sul proprio pc il documento "domanda di partecipazione" generato dal sistema;
- firmare digitalmente il documento "domanda di partecipazione" generato dal sistema. Il documento deve essere firmato digitalmente dal titolare o legale rappresentante o procuratore del soggetto concorrente che rende le dichiarazioni ivi contenute;

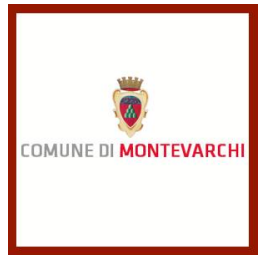

- inserire nel sistema il documento "domanda di partecipazione" firmato digitalmente nell'apposito spazio previsto.

L'operatore economico deve indicare, nel *form on line* "Forma di partecipazione/Dati identificativi", i dati anagrafici e di residenza di tutti i soggetti che ricoprono o i soggetti cessati che abbiano ricoperto nell'anno antecedente la data di pubblicazione del presente disciplinare di gara le cariche di cui al comma 3 dell'art. 80 del D.lgs 50/2016; in particolare:

- in caso di impresa individuale: titolare e direttore tecnico,
- in caso di società in nome collettivo: soci e direttore tecnico,
- in caso di società in accomandita semplice: soci accomandatari e direttore tecnico,
- in caso di altri tipi di società o consorzio: membri del consiglio di amministrazione cui sia stata conferita la legale rappresentanza, di direzione o di vigilanza o dei soggetti muniti di poteri di rappresentanza, di direzione o di controllo, direttore tecnico, socio unico persona fisica o socio di maggioranza, in caso di società con meno di quattro soci. Si precisa che, in caso di due soli soci, persone fisiche, i quali siano in possesso ciascuno del 50% della partecipazione azionaria, devono essere indicati entrambi.

## **6.2. Documento Unico di Gara Europeo (DGUE)**

<span id="page-5-0"></span>Il DGUE*e* deve essere compilato seguendo i seguenti passaggi laddove il concorrente si ritenga in possesso dei requisiti generali e speciali, salvo che non sussistano condizioni ostative alla partecipazione o specifiche di cui l'operatore economico deve tenere conto dandone atto nel DGUE*e* e producendo la documentazione di legge (es. avvalimento, concordato in continuità, etc.):

#### **A) DGUEe**

**a. scaricare** il file DGUE*e* \*.xml pubblicato unitamente agli atti di gara, importarlo sul portale della Commissione Europea [\(http://www.base.gov.pt/deucp/filter?lang=it\)](http://www.base.gov.pt/deucp/filter?lang=it) nel ruolo di Operatore Economico.

**b.** cliccare "AVANTI" e compilare tutte le parti, stamparlo in PDF e firmarlo digitalmente ed inserirlo a sistema.

**B) DGUE:** In alternativa al modello elettronico di cui al precedente punto A, nel caso in cui quest'ultimo dovesse presentare problemi, è possibile compilare il DGUE analogico, compilando il file DGUE.PDF pubblicato unitamente agli atti di gara, firmandolo digitalmente ed inserendolo a sistema.

## **6.3. Domanda di partecipazione**

<span id="page-5-1"></span>La domanda di partecipazione recante la forma di partecipazione, i dati generali dell'operatore economico, i requisiti di ordine generale e speciale e le dichiarazioni necessarie per la partecipazione, preferibilmente sul *Modello A – Domanda di partecipazione***"**.

In particolare, nella domanda l'operatore economico dovrà dichiarare:

- oltre a quanto dichiarato con il Formulario DGUE, di non trovarsi nelle situazioni di esclusione di cui all'art. 80, comma 5, lettere c-bis), c-ter), c-quater), f-bis) ed f-ter),

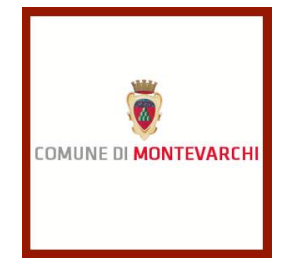

eventualmente specificando i provvedimenti di risoluzione con le relative motivazioni, l'applicazione di penali, le sentenze di condanna al risarcimento del danno, nonché l'insussistenza delle cause di esclusione dalla partecipazione alle gare previste da ulteriori norme di legge;

- di mantenere ferma l'offerta valida per 180 giorni dalla sua formulazione;

- di avere esaminato tutti gli elaborati progettuali, di essersi recato sul luogo di esecuzione dei lavori, di avere preso conoscenza delle condizioni locali, della viabilità di accesso, di aver verificato le capacità e le disponibilità, compatibili con i tempi di esecuzione previsti, delle cave eventualmente necessarie e delle discariche autorizzate, nonché di tutte le circostanze generali e particolari suscettibili di influire sulla determinazione dei prezzi, sulle condizioni contrattuali e sull'esecuzione dei lavori e di aver giudicato i lavori stessi realizzabili, gli elaborati progettuali adeguati ed i prezzi nel loro complesso remunerativi e tali da consentire il ribasso offerto;

- di accettare specificamente ai sensi dell'art. 1341 c.c. le seguenti clausole dello schema di contratto.

#### <span id="page-6-0"></span>**6.4. Contributo ANAC**

Attestazione informatica (o copia per immagine su supporto informatico di tale documento) dell'avvenuto pagamento del contributo all'Autorità Nazionale Anticorruzione, per l'importo e secondo le modalità stabilite dalla delibera ANAC n. 1197 del 18 dicembre 2019 **pari a € 80.00**.

Per eseguire il pagamento è necessario iscriversi on-line al Servizio Riscossione Contributi. L'operatore economico deve collegarsi al Servizio Riscossione Contributi con le credenziali da questo rilasciate e inserire il codice **CIG 85699946C5** che identifica la procedura alla quale intende partecipare.

Il sistema consente le seguenti modalità di pagamento della contribuzione:

 on-line mediante carta di credito dei circuiti Visa e Visa Electron (con la gestione del protocollo "certified by"), MasterCard (con la gestione del protocollo "secure code"), Diners, American Express. A riprova dell'avvenuto pagamento, l'utente otterrà la ricevuta di pagamento all'indirizzo di posta elettronica indicato in sede di iscrizione.

La ricevuta resterà disponibile accedendo alla lista dei "pagamenti effettuati" sul Servizio Riscossione Contributi; A comprova dell'avvenuto pagamento, il partecipante deve inserire nel sistema la scansione digitale della stampa della ricevuta di pagamento, trasmessa dal "Servizio di riscossione";

 in contanti, muniti del modello di pagamento rilasciato dal Servizio Riscossione Contributi, presso tutti i punti vendita della rete dei tabaccai lottisti abilitati al pagamento di bollette e bollettini. L'operatore economico al momento del pagamento deve verificare l'esattezza dei dati riportati sullo scontrino rilasciato dal punto vendita (il proprio codice fiscale e il CIG della procedura alla quale intende partecipare).

A comprova dell'avvenuto pagamento, il partecipante deve inserire nel sistema la scansione digitale dello scontrino rilasciato dal punto vendita.

La causale del versamento deve riportare esclusivamente il codice identificativo ai fini fiscali utilizzato nel Paese di residenza o di sede del partecipante (p.e. VAT number) e il

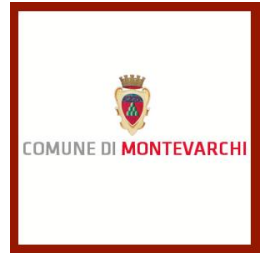

CIG che identifica la procedura alla quale si intende partecipare. L'operatore economico estero deve nel sistema la scansione digitale della ricevuta del bonifico effettuato.

## <span id="page-7-0"></span>**6.5. Soggetti di cui all'art. 45, comma 2, lett. d), e), f) e g), del D. Lgs. n. 50 del 2016**

Per i raggruppamenti temporanei di imprese, consorzi ordinari di concorrenti, reti di imprese e GEIE di cui all'art. 45, comma 2, lettere d), e), f) e g), D. Lgs 50 del 2016:

a) Il DGUEe di cui al punto deve essere prodotto e sottoscritto da ciascun concorrente che costituisce o che costituirà il raggruppamento, il consorzio, la rete di imprese, o il GEIE;

b) la dichiarazione di partecipazione di cui al punto **[6.3](#page-5-1)** deve essere prodotta e sottoscritta da ciascun concorrente che costituisce o che costituirà il raggruppamento, il consorzio, la rete di imprese o il GEIE e contenere ciascuna la medesima indicazione circa la composizione dello stesso e la ripartizione percentuale di esecuzione del servizio;

c) i requisiti di ordine speciale previsti dal bando devono essere posseduti dalla mandataria nella misura minima del 40% e la restante percentuale cumulativamente dalla o dalle mandanti nella misura minima del 10% di quanto richiesto cumulativamente, fermo restando che complessivamente deve essere raggiunto il 100% dei requisiti. La mandataria deve possedere comunque il requisito richiesto in misura maggioritaria;

e) per i raggruppamenti e GEIE già costituiti di cui all'art. 45, comma 2, lett. d), e g) del D.lgs 50 del 2016, deve essere allegato il mandato collettivo irrevocabile con rappresentanza conferito alla capogruppo con atto pubblico o scrittura provata autenticata; f) per i consorzi già costituiti di cui all'art. 45, comma 2, lett. e) del D.lgs 50 del 2016, devono essere allegati l'atto costitutivo e lo statuto;

g) per le reti di imprese di cui all'art. 45, comma 2, lett. f) del D.lgs 50 del 2016, deve essere allegato il contratto di rete.

#### **6.6. Consorzi di cui all'art. 45, comma 2, lett. b) e c), del D. Lgs. n. 50 del 2016**

<span id="page-7-1"></span>Per i consorzi di cui all'art. 45, comma 2, lettera b) (ivi compresi i consorzi di cooperative sociali ai sensi degli artt. 8 della legge n. 381 del 1991 e 27 D.lgs.C.P.S. n. 1577 del 1947) e c), del D. Lgs. n. 50/2016, la domanda di partecipazione dovrà indicare per quali consorziati il consorzio concorre; qualora il consorziato designato sia a, sua volta, un consorzio di cui all'art. 45, comma 2, lettera b), D. Lgs. n. 50/2016, è tenuto anch'esso ad indicare i consorziati per i quali concorre. In tal caso anche quest'ultimi dovranno presentare i documenti di cui alle successive lettere a), b) e c). Oltre al DGUEe ed alla domanda di partecipazione di cui ai punti precedenti sottoscritti dal legale rappresentante del consorzio, devono essere prodotte:

- **a)** il DGUEe sottoscritto dal legale rappresentante del consorziato o dei consorziati per il quale il consorzio concorre;
- **b)** la dichiarazione sostitutiva resa ai sensi del D.P.R. 445 del 2000 dal legale rappresentante del consorziato e dei consorziati per il quale il consorzio concorre, redatta preferibilmente sul "*Modello B.1 - Dichiarazione consorziati art. 45, comma 2, lett. b) c)*";
- **c)**l'atto costitutivo e lo statuto del consorzio.

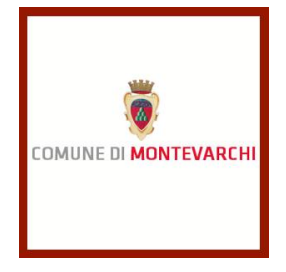

## <span id="page-8-0"></span>**6.7. GARANZIA**

Secondo quanto previsto dall'art. 1 comma 4 del Decreto-legge 16 luglio 2020. 76 Misure urgenti per la semplificazione e l'innovazione digitale trattandosi di procedura sotto soglia comunitaria è prevista l'esenzione dalla garanzia provvisoria ai sensi dell'art. 1, comma 4, del decreto-legge n. 16 luglio 2020, n. 76, come modificato con legge di conversione 11 settembre 2020, n. 120.

## <span id="page-8-1"></span>**6.8. CODICE ETICO**

Sottoscritto per accettazione con firma digitale dal titolare o legale rappresentante o procuratore del soggetto concorrente.

Allo scopo di evitare le occasioni di pratiche illecite e di distorsioni nelle gare di appalto per lavori, forniture e servizi, il Comune di Montevarchi, in recepimento della normativa statale di riferimento ha introdotto l'obbligo per tutti i partecipanti di sottoscrivere e consegnare a garanzia dell'offerta, il "Codice Etico", il cui modello viene messo a disposizione di tutti i concorrenti contestualmente agli atti di gara

In caso di A.T.I./Consorzi, lo stesso dovrà essere sottoscritto dal legale rappresentante di tutte le imprese raggruppate, nonché dal consorzio e dalle imprese consorziate indicate quali esecutrici della prestazione.

#### <span id="page-8-2"></span>**6.9. PAGAMENTO IMPOSTA DI BOLLO**

La domanda di partecipazione è soggetta all'importo di bollo ai sensi del DPR 642/1972. Il pagamento della suddetta imposta del valore di Euro 16,00 dovrà avvenire mediante l'utilizzo del modello F23, con specifica indicazione:

- dei dati identificativi del concorrente (campo 4: denominazione o ragione sociale, sede sociale, Prov., codice fiscale);

- dei dati identificativi della stazione appaltante (campo 5: Ente appaltante Comune di Montevarchi - C.F. 01421240480;

- del codice ufficio o ente (campo 6: TZT);

- del codice tributo (campo 11: 456T);

- della descrizione del pagamento (campo 12: "Imposta di bollo Procedura aperta ai sensi del D.Lgs. 50/2016 e s.m.i., per l'affidamento dei lavori di ristrutturazione dello Stario Comunale "Brilli Peri" Interventi Strutturali ed Impiantistici CIG 85699946C5 - CUP: E79H19000630004

Nel caso di partecipazione in forma associata l'importo dell'imposta di bollo è dovuto solo in riferimento alla domanda della mandataria.

A comprova del pagamento effettuato, il concorrente dovrà inserire sul sistema telematico nell'apposito spazio "Comprova imposta di bollo" copia informatica dell'F23.

## <span id="page-8-3"></span>**7. OFFERTA ECONOMICA**

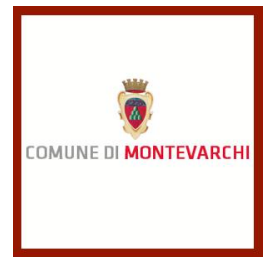

La busta deve contenere:

**a)** l'offerta economica generata automaticamente da START, sottoscritta digitalmente, e riportante il ribasso unico percentuale offerto sull'importo dei lavori a corpo, espresso nel massimo in tre decimali (troncamento); i decimali mancanti saranno considerati pari a zero;

**b)** il dettaglio dell'offerta economica predisposto sul "*Modello C – Manodopera e oneri della sicurezza*", firmato digitalmente, e recante indicazione:

a) del costo della manodopera soggetto a ribasso, ai sensi dell'art. 95, comma 10, D. Lgs. n. 50/2016;

b) del costo degli oneri della sicurezza aziendali soggetto a ribasso, ai sensi dell'art. 95, comma 10, D. Lgs. n. 50/2016.

## <span id="page-9-0"></span>**8. SUBAPPALTO**

Il concorrente indica all'atto dell'offerta le prestazioni che intende subappaltare nei limiti del 40% dell'importo complessivo del contratto, ai sensi dell'art. 1, comma 18, del D.L. 18/04/2019, n. 32, convertito dalla Legge 14 giugno 2019, n. 55.

## <span id="page-9-1"></span>**9. AVVALIMENTO**

Ai sensi dell'art. 89 del Codice, l'operatore economico, singolo o associato ai sensi dell'art. 45 del Codice, può dimostrare il possesso dei requisiti di carattere economico, finanziario, tecnico e professionale di cui all'art. 83, comma 1, lett. b) e c) del Codice avvalendosi dei requisiti di altri soggetti, anche partecipanti al raggruppamento.

#### <span id="page-9-2"></span>**10. ESCLUSIONE AUTOMATICA DELLE OFFERTE ANOMALE**

Si procederà all'esclusione **automatica** delle offerte che presentano una percentuale di ribasso pari o superiore alla soglia di anomalia individuata ai sensi dell'art. 97 commi 2 e 2 bis del D. Lgs. n. 50/2016, con le modalità e secondo i decimali previsti dal sistema telematico di START. Ai sensi dell'art. 1, comma 3, del D.L. n. 76/2020 convertito dalla L. 120/2020, l'esclusione **automatica** non opera quando il numero delle offerte ammesse è inferiore a cinque.

#### <span id="page-9-3"></span>**11. INVERSIONE PROCEDURALE DI ESAME DELLE OFFERTE**

La Stazione appaltante procederà, ai sensi dell'art. 1, comma 3, del D.L. 32 del 2019 e dell'art. 133, comma 8 del D. Lgs 50 del 2016:

- a. apertura delle offerte economiche secondo il procedimento telematico gestito da START;
- b. alla determinazione della soglia di anomalia ed all'esclusione automatica delle offerte anomale;
- c. alla formulazione della graduatoria con proposta di aggiudicazione;
- d. all'aggiudicazione della gara;
- e. alla verifica circa il possesso dei requisiti nei confronti dell'aggiudicatario;

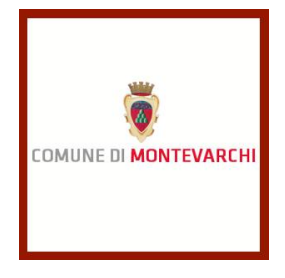

f. alla eventuale verifica anche a campione delle dichiarazioni rese dagli altri concorrenti, ferma la immodificabilità della soglia di anomalia cristallizzata con in provvedimento di aggiudicazione di cui alla lett. d).

La stazione appaltante si riserva la facoltà di non procedere all'aggiudicazione ai sensi dell'art. 95, comma 12, del D. Lgs. n. 50/2016.

La stipula del contratto è subordinata:

- alla produzione della cauzione definitiva conforme all'art. 103 del D. Lgs. n. 50 del 2016;
- alla produzione delle polizze assicurative indicate nello schema di contratto;
- agli ulteriori adempimenti previsti dalla normativa vigente e dal capitolato.

Qualora l'Impresa non si presenti per due volte consecutive alla stipula del contratto in seguito a formale richiesta, la stazione appaltante procederà alla revoca dell'aggiudicazione definitiva.

## <span id="page-10-1"></span><span id="page-10-0"></span>**12. ULTERIORI INFORMAZIONI E CHIARIMENTI**

## **12.1. Rettifiche, integrazioni e chiarimenti**

Eventuali rettifiche, integrazioni e chiarimenti agli atti di gara saranno pubblicate sulla piattaforma telematica START della Regione Toscana.

## <span id="page-10-2"></span>**12.2. Documenti di gara.**

Tutti gli atti di gara di seguito indicati sono pubblicati e scaricabili dal profilo di committente (sito Internet) della stazione appaltante indicato nel bando di gara: 1) Bando di gara; 2) Disciplinare di Gara; 3) Modelli di domanda e di offerta; 4) Schema di contratto; 5) Progetto.

#### **12.3. Rimborso spese di pubblicazione**

<span id="page-10-3"></span>Ai sensi dell'articolo 216, comma 11, del D. Lgs. n. 50/2016, l'aggiudicatario dovrà rimborsare alla Stazione Appaltante, entro 60 giorni dall'aggiudicazione, le spese sostenute da quest'ultima per la pubblicazione del bando e dell'avviso sulla Gazzetta Ufficiale della Repubblica Italiana e su due quotidiani. Nel caso di omesso versamento il suddetto importo darà decurtato dalla prima fattura.

Montevarchi, 11 febbraio 2021

Il Segretario Generale Avv. Angelo Capalbo